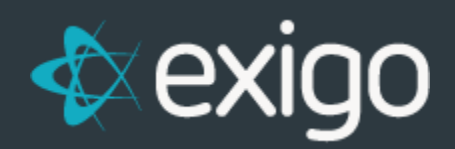

## **SyncSQL Overview & Requirements**

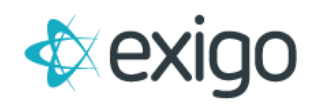

## **SyncSQL overview and Requirements**

Clients on the **Standard** and **Enterprise editions** of the Exigo Platform as a Service (PaaS) can take advantage of our **SQL database replication for Business Intelligence (BI) and Reporting**.

You can't improve or grow what you can't measure, so we give you the tools to monitor your business with real-time updates in order to make the most informed decisions possible. Your BI team will have full access to mine the data and generate reports as necessary.

This **replicated SQL database**, **referred to as SyncSQL**, synchronizes in near real-time with your Exigo production database and provides tables formatted specifically for simplified reporting and aggregation for BI queries. All core Exigo tables are synchronized one way into your replicated SyncSQL environment. For any custom tables you require, data will be synchronized two ways—both **from and to your Exigo production database.**

SyncSQL is available as Self-Hosted:

- Self-Hosted edition hosted with our preferred partner Epic Servers—either on their virtual machines or your own dedicated, co-located hardware at their hosting facilities—require no additional bandwidth or cross-connection charges. Check EpicServers.com to inquire about current rates.
- Self-Hosted edition database(s) with any other hosting provider you choose, such as Rackspace or Microsoft Azure. You will be responsible for supplying all necessary servers and licenses, and Exigo will bill you at 25 cents (\$0.25) per GB of transfer/bandwidth.

**Contact our sales team for more information.**

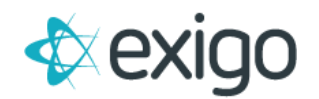

## **REQUIREMENTS**

Replication is not supported, however Always On is.

- 1. SQL SERVER 2017 Enterprise edition
- 2. Database Collation must be set to SQL\_Latin1\_General\_CP1\_CI\_AS (no other collations are currently supported)
- 3. Enable "Allow Snapshot Isolation"
- 4. Enable "Is Read Committed Snapshot On"
- 5. Enable the SQL Browser service
- 6. Create a SQL user that has db\_owner privileges on the sync database
- 7. Create Filegroup for Memory Optimized Data (instructions below)
- 8. White List the following IP's for Exigo Service to function properly
	- **108.59.45.0/24**
	- **108.59.34.0/24**
	- **108.59.46.0/24**
	- **208.90.224.0/22**
	- **199.83.189.2**
	- **108.59.45.251**
	- **23.102.183.16**
	- **13.84.218.218**
	- **40.84.158.115**
	- **13.85.28.253**
	- **52.171.209.10**
	- **51.136.35.109**

How to create Memory Optimized Data from step 7

- 1. **Right click** your database-->**properties**
- 2. Select **Filegroups** --> Under **MEMORY OPTIMIZED DATA** click on **Add Filegroup** and name it MOD\_Primary
- 3. Select **Files**, click **Add**, name it 'MOD\_yourdatabasename' (Example: MOD\_ExigoReporting) and the filetype needs to be set to FILESTREAM Data

\*\* We do not support adding any constraints to this database. If you add constraints, it will cause problems with the sync process.

\*\*\* SQL Server 2017 Developers Edition is supported for Sandbox Sync